# **Password Reset procedure for OpAdmin portal on AMP Private Cloud**

### **Contents**

**Introduction** VPC 2.4 VPC 3.0.x / AMPPC3000

### **Introduction**

This article describes the procedure to reset the OPAdmin/root password in AMP VPC(Virtual Private Cloud). Please make sure you have the console access to the machine. This can be either through the UCS CIMC portal, or physical KVM console in case of AMPPC3000 (OR) the VM Remote Console in case of virtual appliances.

## **VPC 2.4**

--1) During the reboot of Virtual Private Cloud, press F10 to interrupt the boot process of Virtual machine.

--2) You will get something similar to:

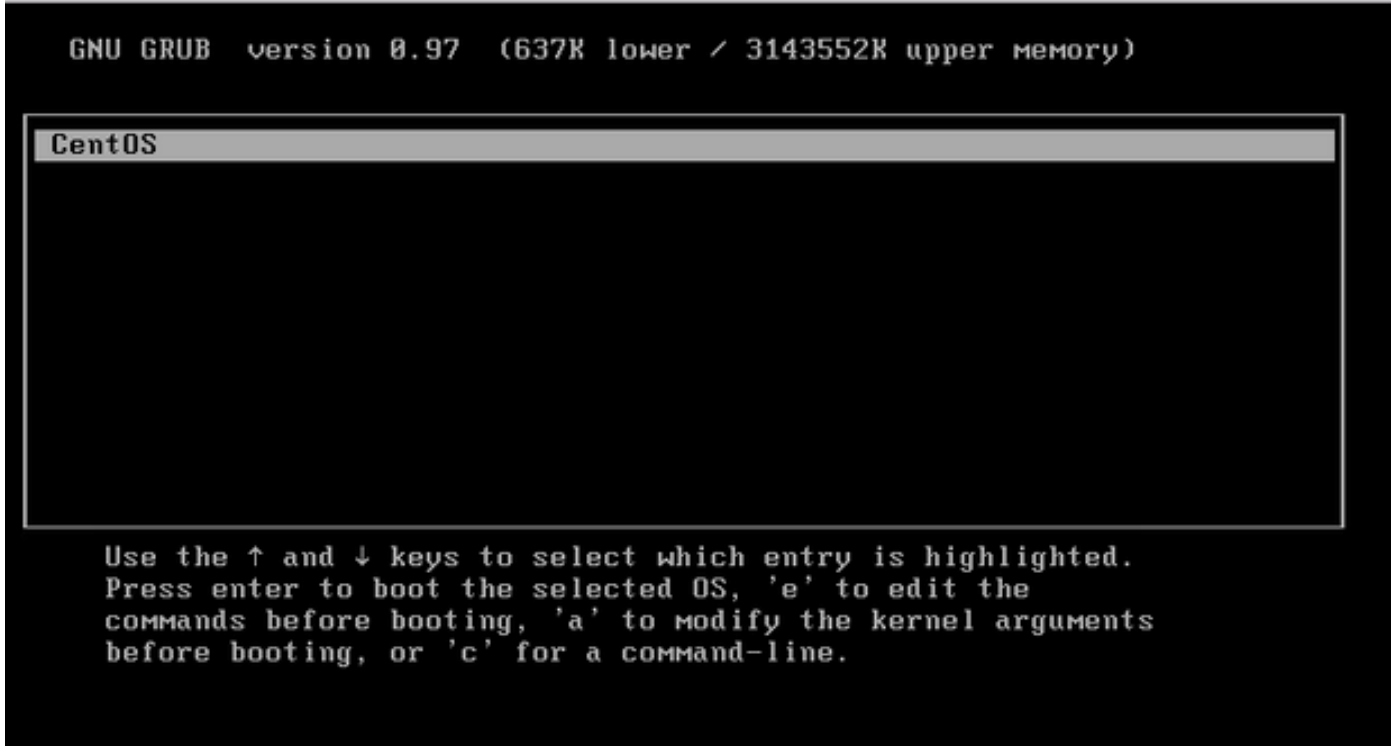

--4) Following screen will appear, please go to the kernel and click 'e' again:

GNU GRUB version  $\theta.97$  (637K lower  $\angle$  3143552K upper memory)

 $root$   $(hdB, B)$ 

kernel /vmlinuz-2.6.32-573.18.1.el6.x86\_64 ro root=/dev/mapper/amp\_sc+ initrd /initramfs-2.6.32-573.18.1.el6.x86 64.img

Use the  $\uparrow$  and  $\downarrow$  keys to select which entry is highlighted. Dress 'b' to boot, 'e' to edit the selected command in the<br>boot sequence, 'c' for a command-line, 'o' to open a new line<br>after ('0' for before) the selected line, 'd' to remove the<br>selected line, or escape to go back to th

GNU GRUB version 0.97  $(637K$  lower  $\prime$  3143552K upper memory)

 $root$   $(hdB, B)$ 

kernel /vmlinuz-2.6.32-573.18.1.el6.x86 64 ro root=/dev/mapper/amp sc+ initrd /initramfs-2.6.32-573.18.1.el6.x86\_64.img

Use the  $\uparrow$  and  $\downarrow$  keys to select which entry is highlighted. Press 'b' to boot, 'e' to edit the selected command in the<br>boot sequence, 'c' for a command-line, 'o' to open a new line<br>after ('0' for before) the selected line, 'd' to remove the selected line, or escape to go back to the main menu.

--5) Add 'single' text as showed in the image, after never, as showed in the picture:

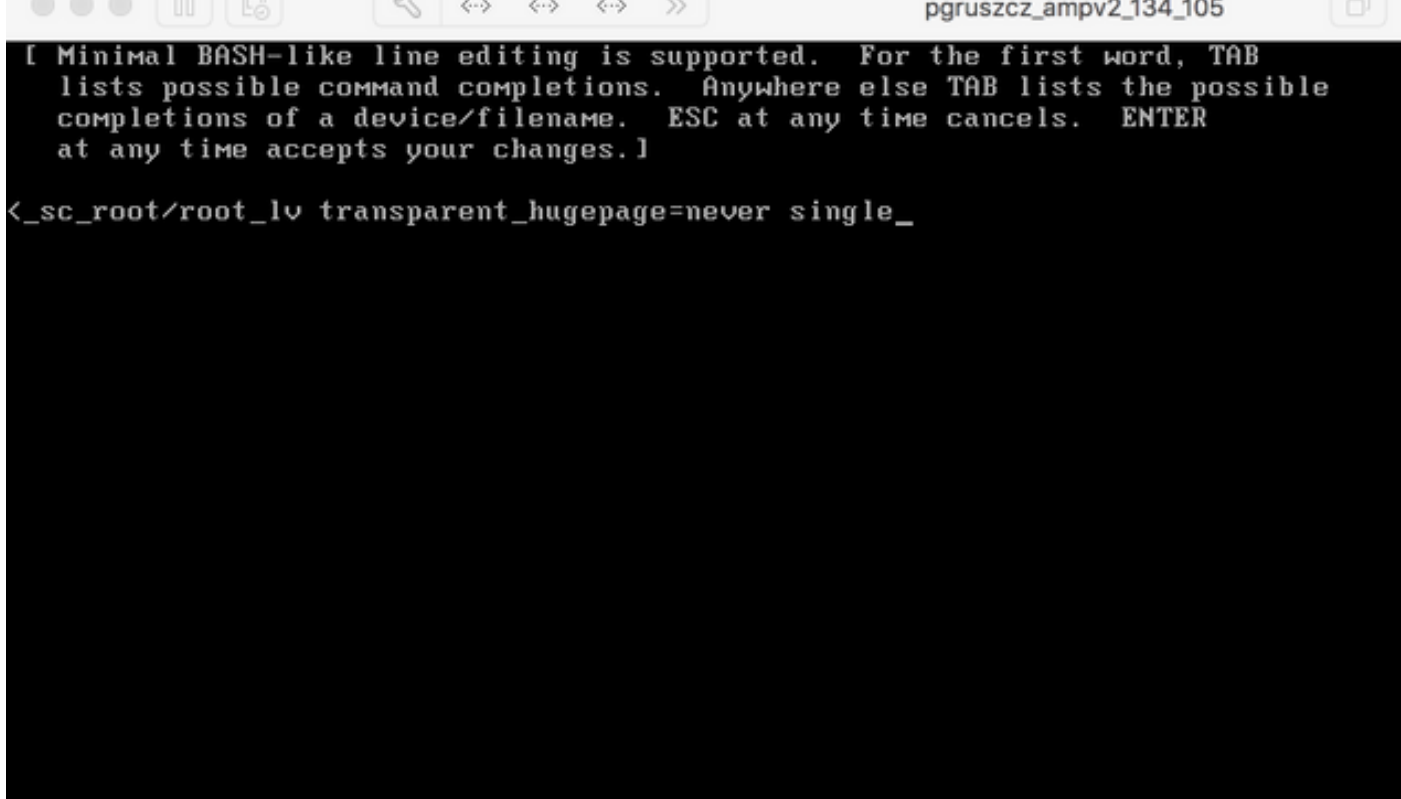

--6) Click enter and 'b' at the GRUB screen.

--7) Once you will get the root prompt, please proceed with the passwd command, and provide the new password:

[root@fireamp / ]# passwd Changing password for user root. New password: Retype new password: Sorry, passwords do not match. New password: Retype new password: passwd: all authentication tokens updated successfully. [root@fireamp /]#

--8) Reboot the VPC and try to login with the new password set.

### **VPC 3.0.x / AMPPC3000**

Due to the CentOS version change, process for resseting root password is a bit different.

--1) During the reboot of Virtual Private Cloud, press F10 to interrupt the boot process of Virtual machine.

--2) You will get something similar to:

```
\bullet\bullet\quad \blacksquare■區
                              B.
                                                 \Box\Boxg paruszcz ampv3 126 127
   Cisco AMP Private Cloud
   Use the ↑ and ↓ keys to change the selection.<br>Press 'e' to edit the selected item, or 'c' for a command prompt.
```
--3) Click 'e'

--4) Following screen will appear, please scroll output to get into the "fi" section, and change **"ro"** part:

```
\bullet\bullet\quad\blacksquare\quad\blacksquare\sim \sim RA A \rightarrow>> To release your mouse press: Control-%
        insmod ext2
        set root='hd0, msdos1'
        if [ x$feature_platform_search_hint = xy ]; then
          search --no-f1oppy --fs-uuid --set=root --hint-bios=hd0,nsdos1 --hin\-efi=hd0,msdos1 --hint-baremetal=ahci0,msdos1 4c7d8fa2-18c4-4e27-8496-c6fa08\
3b4a70
        else
          search --no-floppy --fs-uuid --set=root 4c7d8fa2-18c4-4e27-8496-c6fa\
388b4a70
        fi
        linux16 /vmlinuz-3.10.0-693.17.1.el7.x86_64 root=/dev/mapper/amp_sc_ro\
t-root_lv<mark>tro crashkernel=auto rd.lvm.lv=amp_sc_root/root_lv quiet biosdevname\</mark>
-0 net.ifnames=0 LANG=en_US.UTF-8 transparent_hugepage=never console=tty1
        initrd16 /initramfs-3.10.0-693.17.1.el7.x86_64.img
      Press Ctrl-x to start, Ctrl-c for a command prompt or Escape to
      discard edits and return to the menu. Pressing Tab lists
      possible completions.
```
to **"rw init=/sysroot/bin/sh"** as presented in the following screen:

insmod ext2 set root='hd0, msdos1' if [ x\$feature\_platform\_search\_hint = xy 1; then search --no-floppy --fs-uuid --set=root --hint-bios=hd0, msdos1 --hin\ -efi=hd0,msdos1 --hint-baremetal=ahci0,msdos1 4c7d8fa2-18c4-4e27-8496-c6fa08\ 3b4a70 else search --no-floppy --fs-uuid --set=root 4c7d8fa2-18c4-4e27-8496-c6fa\ 388b4a70 fi linux16 /vmlinuz-3.10.0-693.17.1.el7.x86\_64 root=/dev/mapper/amp\_sc\_ro\ )t-root\_lv <mark>rw\_init=/sysroot/bin/sh</mark> crashkernel=auto\_rd.lvm.lv=amp\_sc\_root/root\ lv quiet biosdevname=0 net.iinames=0 LANG=en\_US.UTF-8 transparent\_hugepage=ne\ .<br>ver console=tty1\_ initrd16 /initramfs-3.10.0-693.17.1.el7.x86\_64.img Press Ctrl-x to start, Ctrl-c for a command prompt or Escape to discard edits and return to the menu. Pressing Tab lists possible completions.

--5) Click Ctrl-X

 $\bullet\bullet\bullet\quad\blacksquare\quad\blacksquare$ 

--6) Once shell will be presented, please execute "**chroot /sysroot"** command:

 $\begin{array}{ccccccccccccccccc} \mathcal{R} & \leftrightarrow & \leftrightarrow & \mathcal{S} & \mathcal{S} &$ 

 $\overline{\mathcal{L}}$  $\bullet$   $\bullet$  $\blacksquare$ ■風  $\Box$  $A \rightarrow$ >> To release your mouse press: Control-36 E. 2006771 [Firmware Bug]: CPU9: APIC id mismatch. Firmware: 9 APIC: 12<br>0.2027091 [Firmware Bug]: CPU10: APIC id mismatch. Firmware: a APIC: 14<br>0.2045891 [Firmware Bug]: CPU11: APIC id mismatch. Firmware: b APIC: 16<br>0.2063 8.208162] [Firmware Bug]: CPU13: APIC id mismatch. Firmware: d APIC: 1a 8.210267] [Firmware Bug]: CPU14: APIC id mismatch. Firmware: e APIC: 1c 8.212697] [Firmware Bug]: CPU15: APIC id mismatch. Firmware: f APIC: 1e 12.3330991 sd 2:0:0:0: [sda] Assuming drive cache: write through 12.3333621 sd 2:0:2:0: [sdc] Assuming drive cache: write through 12.333396] sd 2:0:3:0: [sdd] Assuming drive cache: write through 12.3337051 sd 2:8:1:8: [sdb] Assuming drive cache: write through FAILED1 Failed to start Switch Root. See 'systemctl status initrd-switch-root.service' for details. Generating "/run/initramfs/rdsosreport.txt" Entering emergency mode. Exit the shell to continue. Гуре "journalctl" to view system logs. You might want to save "/run/initramfs/rdsosreport.txt" to a USB stick or /boot after mounting them and attach it to a bug report. /# chroot /sysroot

--7) Proceed with the passwd command, and provide the new password:

```
\bullet\bullet\bullet in Eq.
                           \leftarrow \leftarrow \rightarrow \rightarrow \rightarrowpgruszcz_ampv3_126_127
    12.3330991 sd 2:0:0:0: [sda] Assuming drive cache: write through
    12.3333621 sd 2:0:2:0: [sdc] Assuming drive cache: write through
    12.3333961 sd 2:0:3:0: [sdd] Assuming drive cache: write through<br>12.3337051 sd 2:0:1:0: [sdb] Assuming drive cache: write through
[FAILED] Failed to start Switch Root.
See 'systemctl status initrd-switch-root.service' for details.
Generating "/run/initramfs/rdsosreport.txt"
Entering emergency mode. Exit the shell to continue.<br>Type "journalctl" to view system logs.
You might want to save "/run/initramfs/rdsosreport.txt" to a USB stick or /boot
after mounting them and attach it to a bug report.
:/# chroot /sysroot
: 74: /#
:/# passwd
Changing password for user root.
New password:
Retype new password:
passwd: all authentication tokens updated successfully.
: 74
```
--8) Reload the VPC and login using the new password.